# **Publish Web Maps Easily**

atlasFX redefines the way you build map applications based on ArcGIS Server

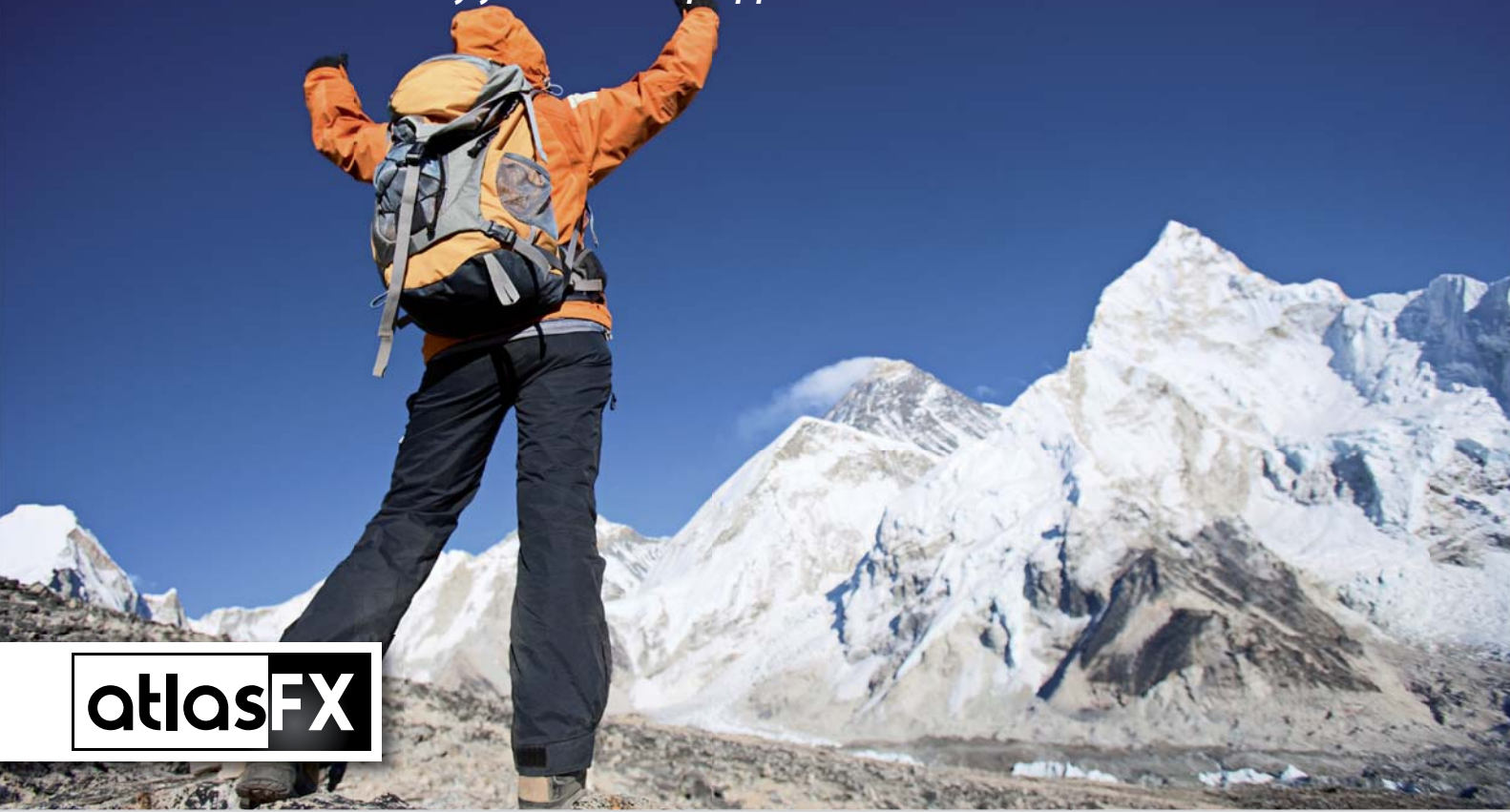

**atlasFX is an innovative map publishing solution for ArcGIS Server. Creating online maps that are tangible**  and flexible is now easier. With atlasFX as the central configuration tool, you can use drag & drop to

### atlasFX Server

atlasFX consists of three components: smart middleware, a browser-based map configurator, and a browser-based map viewer. The middleware performs the crucial tasks. It contains the business logic for the server side and manages the communication between clients and web services provided by your own ArcGIS Server, other Map Servers or ArcGIS Online. It helps you access WMS and RSS Services as well as connect to non-spatial databases which contain point information in XY-columns.

atlasFX serves as the central application that manages all of these data sources and services. It is written in Java and runs on Tomcat. It can be installed easily and has minimal system requirements.

**generate various online maps within minutes, custo**mized to the specific needs of your clients. Absolutely **no programming is required.**

### atlasFX Map Configurator

Open the browser-based map configurator and simply use the mouse to drag and drop the desired content from the servers onto the map you want to create. atlasFX follows the WYSIWYG principle: what you see is what you get. Absolutely no programming is required and you do not need to access any xml or config files.Additionally, you don't have to be logged in as an administrator or you don't need administrator rights.

### atlasFX Viewer

The maps published with atlasFX can be consumed as tangible web maps in any browser which has a flash player installed. Users can turn layers on and off, search for content using a single search field or hover over objects to get more information. Users can also easily switch between different base maps as configured in the authoring tool.

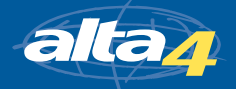

## alta4geoinformatikag

### Content Management System for Building Online Maps

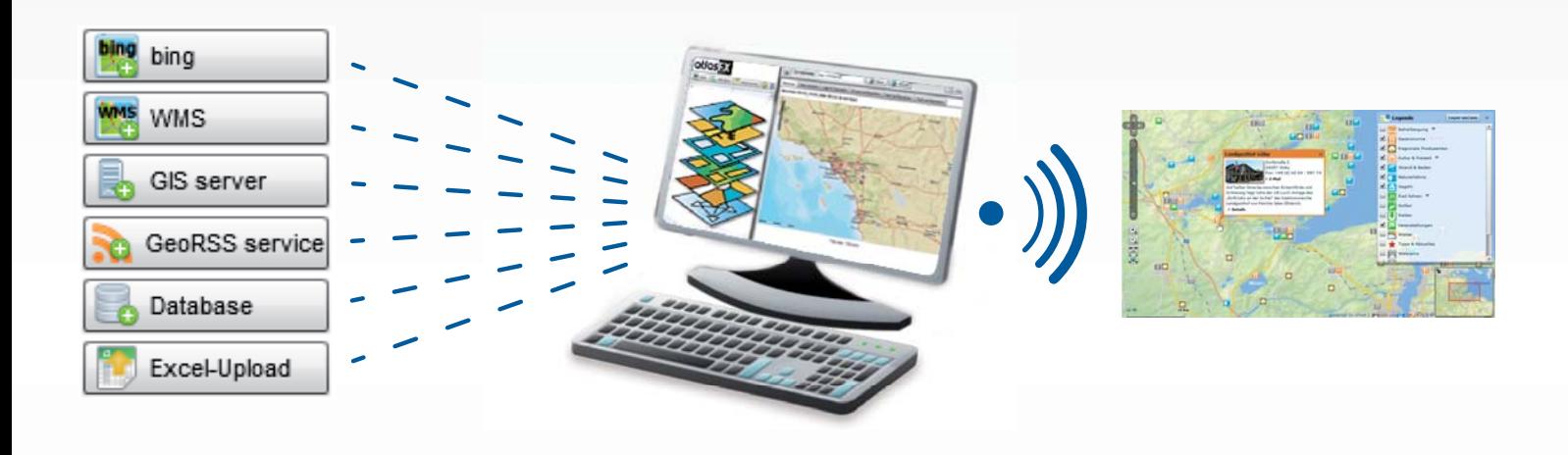

### 1 Select Data Sources 1 Select Data Sources 2 Configure Online 3

Choose from various data sources such as ArcGIS Server.

Use Drag & Drop to configure the content, look and functionality of your maps.

**3** Publish

Publish as many maps as you want with just the click of a button.

图 Statestade Luftskier | Hybrid | 美

### Bike Mapping Portal

atlasFX supports many of the capabilities provided by ArcGIS Server such as map services, geocoding, geometry as well as routing services. The bike mapping portal www.sh-radroutenplaner.de is based on atlasFX.

### Provide maps for the public

atlasFX simplifies access to GIS services for GIS professionals, mobile workers, as well as knowledge workers without any GIS experience. Using the maps produced with atlasFX is intuitive.

### Build specialized application

Leading technology companies such as Deutsche Telekom use atlasFX to build mapping applications to support specific workflows including network planning and customer support. Find out how you can use atlasFX to fit into your business needs.

**Contact your local distributor:**

**Esri South Africa** Block A, Whitby Manor 167, 14th Road, Noordwyk Extension 61 Midrand, South Africa Fon +27.11.238.6300 www.esri-southafrica.com / info@esri-southafrica.com

an Bit-**In** Inhalty Infrastruktur Natur und Umwelt Planen und Bauen Feuergassen Flächennutzungspl

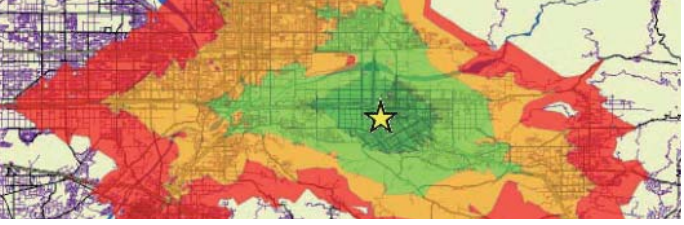

**alta4 Geoinformatik AG** Frauenstraße 8–9, 54290 Trier, Germany Fon +49 (0).651.96626.0 Fax +49 (0).651.96626.26 www.alta4.com / info@alta4.com

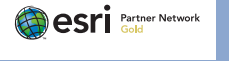

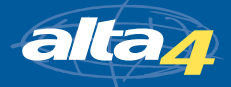